### **Requisiti di sistema necessari per PentaPlayer\_Suite V 4.0 X64:**

- Net Framework 4.5
- Acrobat Reader
- Windows Media Player
- Codec TSCC
- Codec Xvid

## **Per effettuare gli aggiornamenti e' necessaria una connessione internet attiva e funzionante.**

- Windows Media Player e' gia' fornito con Windows stesso.

Se non avete installato un decompressore (es. winrar) potete scaricarlo da

http://updatingtoday.altervista.org/file\_pers/winrar\_64bit.exe

- Se Acrobat reader non e' presente sul Pc, potete scaricarlo da:

http://updatingtoday.altervista.org/file\_pers/install\_reader11\_it\_mssa\_aaa\_aih.rar

oppure

http://get.adobe.com/it/reader/

o da altre fonti a piacere.

#### **Net Framework:**

- Verificare la versione del Net Framework installato sul pc in questo modo: scaricare dal link:

http://updatingtoday.altervista.org/file\_pers/Dotnet.rar

Avviare il software Donet.exe premendo ok al riquadro che compare.

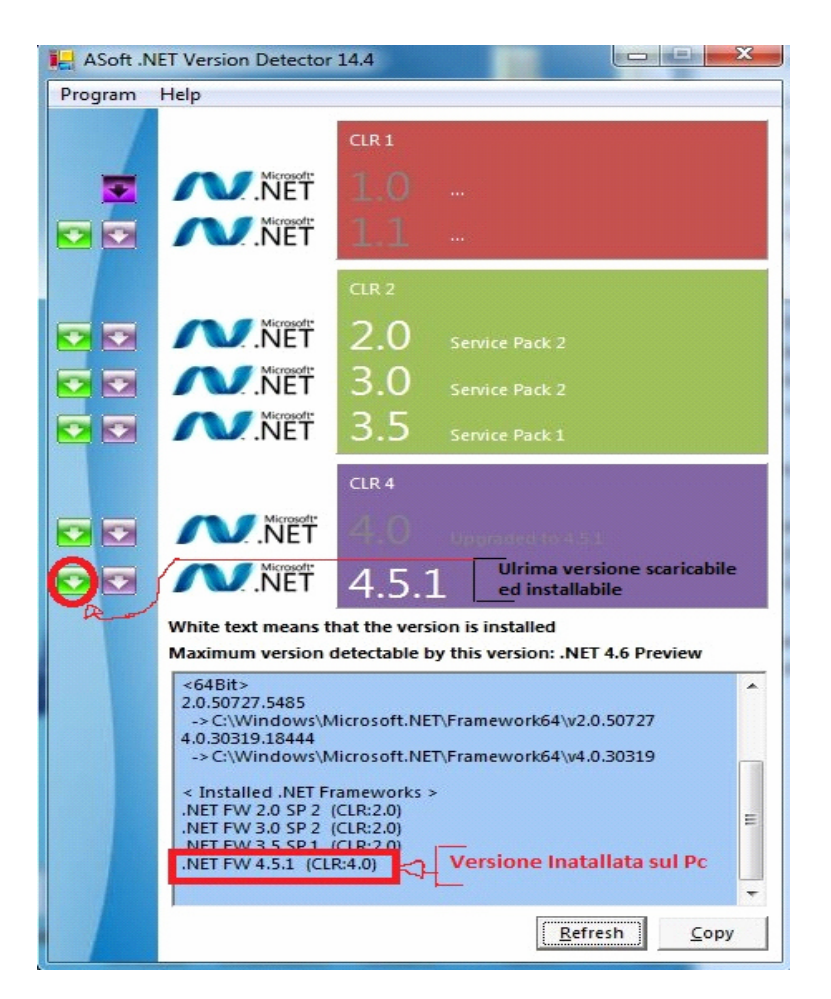

Se la versione installata sul vostro Pc e' precedente alla versione 4.5:

- Premere sul pulsante verde relativo alla versione 4.5 (vedi fig.) (consigliata la versione Inglese)

oppure scaricarlo da:

http://updatingtoday.altervista.org/file\_pers/dotNetFx45\_Full\_x86\_x64.rar

oppure

http://www.microsoft.com/it-it/download/details.aspx?id=30653

(consigliata la versione Inglese)

oppure da altre fonti a piacere.

Terminato l'aggiornamento, controllare (attraverso il software Donet.exe usato in precedenza), che il Net Framework installato sia della versione. 4.5.

#### **Codec:**

Se sul vostro Pc non fossero installati i Codec TSCC e/o Xvid scaricarli da:

http://updatingtoday.altervista.org/file\_pers/TSCC.rar

http://updatingtoday.altervista.org/file\_pers/Xvid-1.3.3-20141019.rar

## **NB: Per quanto riguarda l'installazione di TSCC.exe** , **se al termine dell' installazione, Windows visualizzasse un messaggio chiedendo se il software e'stato installato correttamente premere su si.**

Mentre per quanto riguarda l'installazione di Xvid-1.3.3-20141019.exe, dopo aver accettato le condizioni, NON mettere nessun segno di spunta e premere sempre su ok.

# **Pentaplayer:**

Installare Pentaplayer\_Suite X64 V4.0.exe

Terminata l'installazione di Pentaplayer\_Suite X64 V4.0, avviare il programma e nel box che compare, registrare la licenza inserendo il nome e cognome **del' utente a cui verranno spediti i pacchetti didattici.** 

**Buona Musica dallo staff**